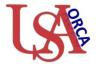

## Being prompted by Adobe Reader to install Font packs?

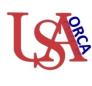

## Below are links to the language packs:

Please note that you must know the version of Adobe Reader you have. To find out: Open Reader, and then go to Help, then About Reader. On this page it should indicate the version of Reader you have installed.

http://www.adobe.com/support/downloads/product.jsp?product=10&platform=Windows

## Below are links to the font(s):

Adobe Reader X Font Packs - extended languages

Adobe Reader X Font Packs - Chinese Simplified

Adobe Reader X Font Packs - Chinese Traditional

Adobe Reader X Font Packs - Korean

Adobe Reader X Font Packs - Japanese

Adobe Reader 9 Font Packs - Chinese Simplified

Adobe Reader 9 Font Packs - extended languages

Adobe Reader 9 Font Packs - Chinese Traditional

Adobe Reader 9 Font Packs - Korean

Adobe Reader 9 Font Packs - Japanese

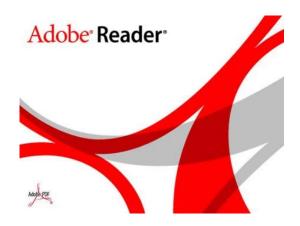

Please reference the guides on the webpage below and your respective committee's webpage for assistance. If additional needs exist, please contact the appropriate personnel below:

Danny Housley, 251-460-6863, <u>iacuc@usouthal.edu</u>